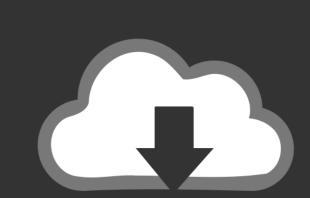

## DOWNLOAD

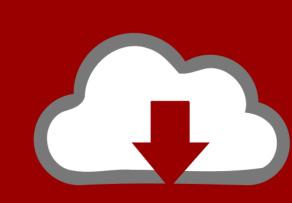

## DOWNLOAD

Word 2016 For Mac Word Cannot Open The Existing Global Template. (normal.dotm)

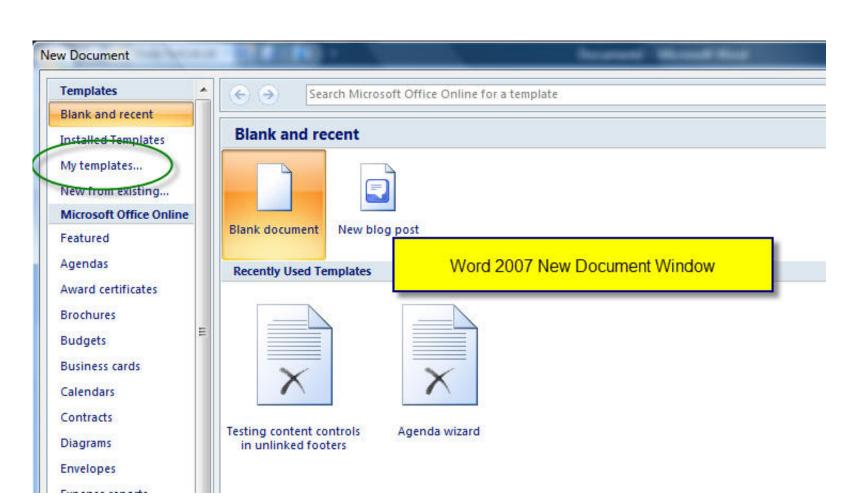

Word 2016 For Mac Word Cannot Open The Existing Global Template. (normal.dotm)

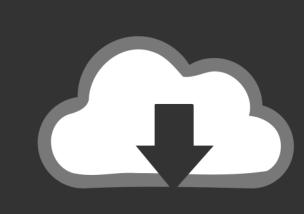

# DOWNLOAD

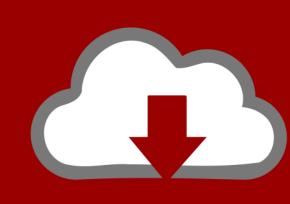

## DOWNLOAD

1/2

• Select Citrix from Administrative Templates available in Computer Configuration.

Click it and you'll be taken to a page where you can enter your product key There you'll find a Activate Office with a Product Key link.

#### word cannot open existing global template normal.dotm

Started button to activate. e10c415e6f

word cannot open existing global template normal.dotm, word cannot open the existing global template.

A dialog box will appear Winx hd video converter for mac" can't be moved to the trash because it can't be deleted.. To access the Exclusion list – directories in your Active Directory (AD) policy, follow the given path: • Go to Active Directory group policies.. The issue can be reproduced using local profiles with no UPM, if you manually delete the desktop folder from the user profile and then start the published Word.. Click the File tab to access Backstage view, then locate and select the Convert command.

When the user logs on to the server, the profile is created with the information stored on the UPM share.

Because the Desktop folder is excluded, the user profile is built without it Word 2007 or 2010 requires this folder to work properly.. The issue occurs when you configure UPM to exclude the Desktop folder Iphone macintosh emulator.. • Select Profile Management • Select File System to access Exclusion list - Directories.. If you want access to all Word 2016 features, you can convert the document to the 2016 file format.. Microsoft office for my mac (You can also go directly to) Enter the 25-digit code found on your card and click the Get